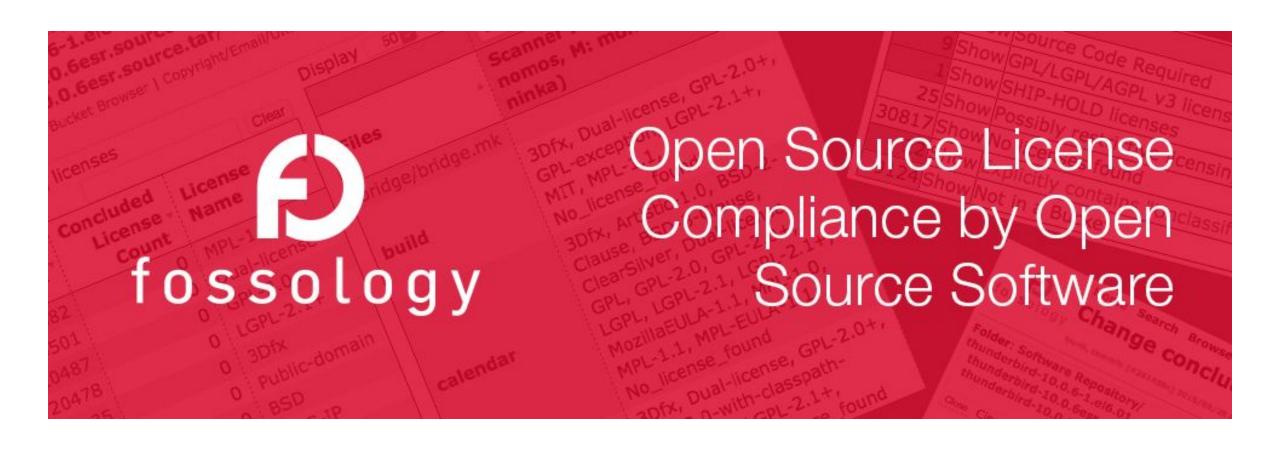

# **FOSSology: Feature Overview**

# What is FOSSology?

A Web server application for license and copyright compliance of software components.

# FOSSology Project https://www.fossology.org/

- Published first in 2008, GPL-2.0
- 2015: Linux Foundation collaboration project
- Web server based and command line interfaces
- Scanning agents searching for license and copyright relevant hits (and more ...)
- A multi-user / multi-tenant Web UI for review organizing clearing job

# FOSSology Development https://www.github.com/fossology/fossology

- Standard Web application stack:
  - Linux, Apache 2, PostgreSQL, PHP,
- Web-based UI in PHP, but scanners written in C / C++
- Besides Web UI:
  - Command line utilities

## How does FOSSology work?

Upload Component

Agents Scanning

Review Results

Generate Reporting

Pass Report to Client

- Uploading source code archive (\*.zip, \*.tar.gz, etc)
- Agents scan for license relevant text
- Copyrights, ECC, your keywords to look for etc.
- Review scanner results for wrong license classification
- Review other scanner findings (copyrights, ECC)
- Result of the "clearing"
  - SPDX reporting
  - Generated notice or readme file
  - debian-copyright

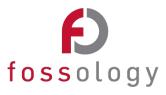

### Hands-On: Basic End-to-End Workflow

#### **Functionality**

- Using FOSSology End-to-End
  - From uploading ...
  - ... to generating report: SPDX
- 2. Uploading offers a variety of selections
- 3. Review the uploaded file in the license browser
- 4. Review the found licenses in the aggregated view
- 5. Do the clearing work
- 6. Review the copyrights
- 7. Review the Export Control and Customs (ECC)
- 8. Generate desired report output

#### **Example**

Upload ionicons-3.0.0

- Go to license browser by clicking upload name or selecting clearing from the action menu
- Select "go to all .... with licenses"
- Review licenses and apply decisions

Select the copyright, e-mail, url section from the yellow menu bar area

Review copyright statements and correct in case

Select ECC from the yellow area and review

Go to Browse main view

Select the pop-up menu of the icons upload

### Features: Two License Scanner: Nomos and Monk

#### **Nomos** Keywords

- Finds all kind of license relevant texts
- Finds unknown Licenses

#### **Nomos** Reg. Expressions

- Finds most license relevant texts
- Identifies also derivatives of licenses

#### **Bulk Phrase Matches**

- Good for finding actual licenses
- Identifies also derivatives of licenses

#### **Monk Full text Matches**

 Certainty that known license text is actually found and wording is exactly reproduced

#### **Flexibility**

- Very imprecise
- Does not identify license
- High number of false positives

- Only limited precision for identifying actual licenses
- False positives

- Limited to known phrases only
- Does not provide certainty about original or derivative
- Works only on known license texts
- Actual occurrences are minority

#### **Precision**

fossology

# Features: Bulk Scan, Reviewing Many Files at Once

The FOSSology software cannot know all possible license relevant text phrases

#### **Use Case**

- Finding standard and known license texts is straightforward
- Do I need to create a clearing decision for every file?
- If the scanner yields wrong results, do I need to go into every file and correct then?

#### **Solution**

- FOSSology allows the user to define text phases ...
  - For confirmation ...
  - · ... or correction
- And assign license confirmations or corrections to it
  - Every time a file is found with this text phrase (100%) ...
  - ... the confirmation or correction is applied to it.
- No need to go through every file again.
- Does not apply with scan result conflicts

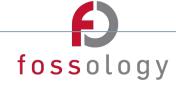

# Features: Using Bulk Scan

- Copy a characteristic text phrase from file view left (1)
- Paste into the bulk scan text field (2)
  - The application will search for file with this text
- Define scanner license findings (3)
  - For correction / removal
  - For confirmation, creating a clearing decision
- Bulk scan will run over all files of the package and apply clearing decisions or scanner corrections where matching (4)

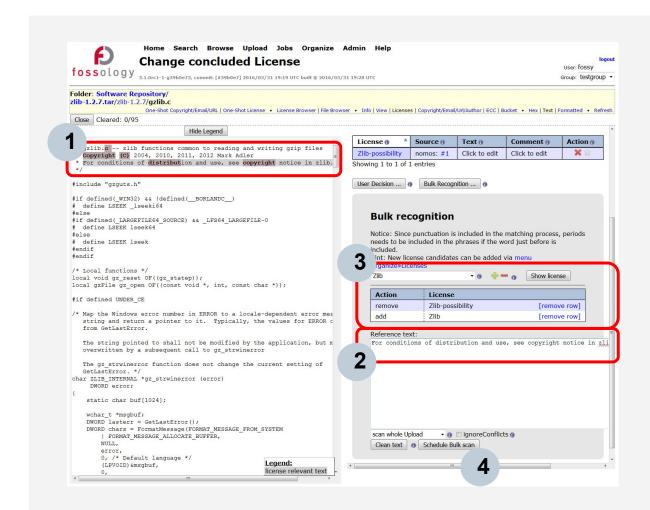

# **Key Features: Bulk Scanning – A few Things to Consider**

# Scoping Bulk Scan

Bulk scan can be applied on folders but also an entire uploads

# Larger bulk scan sections

- Prefer larger text portion instead of smaller ones, this increases the precision
- However, do not consider copyright statements for example, as they usually vary within an upload

# **Comment** characters

- Comment characters such as #, //, \* , /\* are filtered out anyway, copying them in does not matter
- But other characters are not filtered out ("%"). They will make a difference

# No characteristic text phrase

- Consider correcting license scan results directly using the edit feature
- With the edit feature available in the license browser view, no text phrase is defined

fossology

### Features: Edit License Conclusions in License Browser

Edit is about a short cut at license review

#### **Use Case**

- Within a software component, I know files / folders already.
- With a software component, I know that files are irrelevant.
  - Unused architecture
  - Test files, code examples
  - Build infrastructure
- Do I need to look at the files?

#### Solution

- FOSSology allow to set / unset license on folder level
- In license browser, the user can set the licenses on folders
  - Set or confirm licenses
  - Remove scan results from the clearing decision
  - Mark files as irrelevant
- What happens actually?
  - The "Edit" creates clearing decisions
  - The scan results are not touched (and preserved)
  - No clearing decision final on scan result conflicts

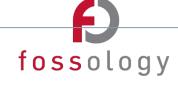

# Features: Using License Conclusions in License Browser

- At aggregated license browser view select link [Edit]
- Select either licenses for decision ...
- ... or mark file trees irrelevant (for distribution)

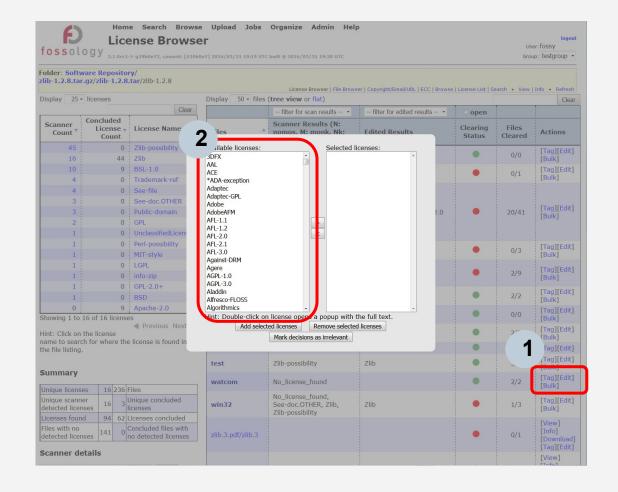

### **Features: Reuse of License Corrections**

Reuse is about reusing already done work.

#### **Use Case**

- Upload and clearing of a component:
  - Going file-based
  - Maybe using bulk phrase
  - Reviewing copyrights
- · Uploading a newer version
  - Do I need to go through all files again?

#### Solution

- FOSSology maintains hash values of every file
  - It already reuses scans (rescan possible for new agent)
  - Users want to reuse clearing decisions = what the user has decided
- Three different reuse functions
  - Reuse clearing based on same file hashes
  - Reuse bulk scan operation = individual text phrases
  - Reuse where file differs by one line (using diff-tool = slow!)

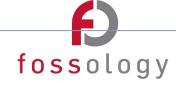

### Features: Using Reuse of License Corrections

- At upload you can select another existing package on server for reusing license review data
- Three main reuse options given:
  - Reuse license review data at same hash value calculated for files (1)
  - Reuse license review data at one-line tolerance using the diff tool (2)
  - Reuse bulk scan tasks entered for selected existing package also for new package (3)

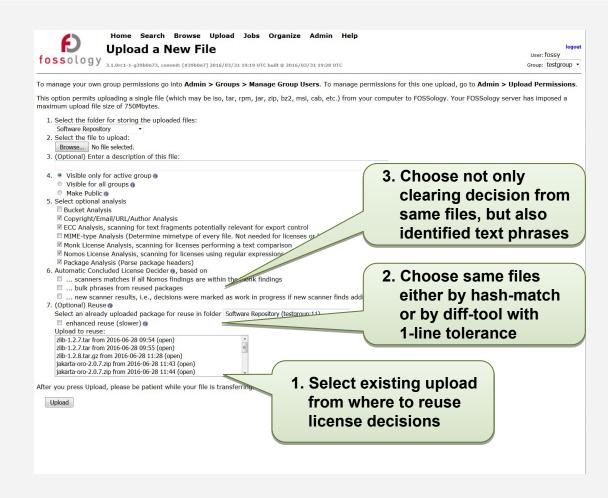

# **Features: Copyright Statements**

Edit is about a short cut at license review

#### **Use Case**

- Many license obligations ask for listing the copyrights at distribution.
- Example form BSD:

   "Redistributions in binary form must reproduce the above copyright notice,..."
- How do I find out all relevant copyright statements of an upload?

#### **Solution**

- FOSSology scans based on regular expressions
  - Copyright statements (yes, also © in UTF-8, 1152, ...)
  - Authored by, contributed by, e-mail addresses
  - E-Mail addresses and http/https URLs
- Stored on file level!
  - Maintained by hashes of the file
  - Editing the copyright of a file, edits it also for future uploads
  - Recovery of deleted copyright statements possible
  - Table-sheet editing up to come

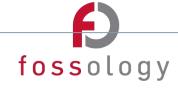

# Features: Using Copyright Scanning

- Copyright findings are presented in an aggregated view
  - For single files
  - All found items at folder level
  - All items of the upload

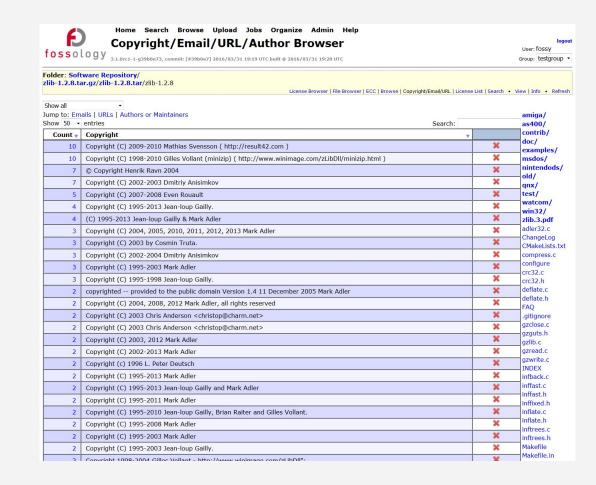

# **Features: Reporting**

For distribution of OSS, the license relevant information must be provided

#### **Use Case**

 All the package has been analyzed, but to get the notice file contents: how do I get my results?

#### **Solution**

- FOSSology allows for exporting license and copyright information about the open source package in various formats:
  - The Linux Foundation / OpenChain:
    - SPDX 2.0 reporting in both Tag:Value and RDF/XML notations
  - Debian ecosystem: Debian-copyright (a.k.a. DEP5) files
  - For your use:
    - Plain listing of licenses with files
    - Generation of contents for Readme or notice files
    - Template based (using twig): extend with your win report

fossology

## **Features: Using Reporting**

- All upload items are listed in browser
- Selection of different report items in pop-up menu at every uploaded item, export
  - Debian-copyright, DEP5
  - Readme, notice file
  - SPDX RDF/XML
  - SPDX Tag:Value

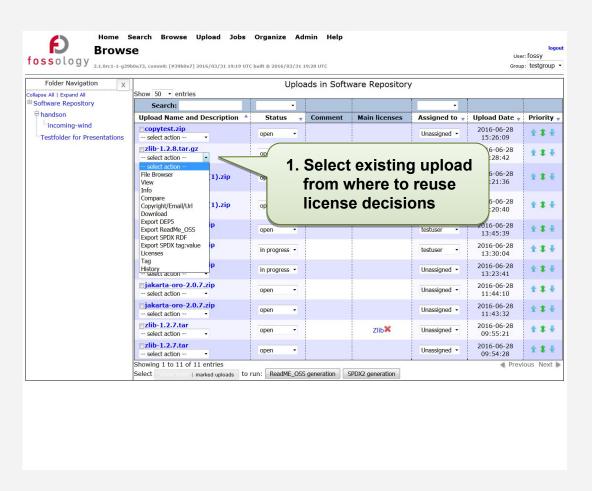

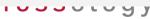

# **Features: Auto Deciding**

Review work can be tedious, if there are two scanner, why not letting them do the work?

#### **User Case**

- There are several scanners, Nomos with regular expressions, Monk with text similarity.
- If both scanners find the same license, do I need to check?

#### **Solution**

- Decider agent reviews licenses found for this file
- If there are no conflicts in the identified licenses from the two different scanners, you can apply automatically apply decisions
- Example for "no conflict situations" for a decider
  - regular expression and text comparison the same license
  - and all regex matches are inside a text match
  - no other license information detected in file -> no review necessary
- It works with the third Ninka scanner as well

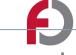

fossology

## **Features: Using Auto Deciding**

- At upload you can select auto deciding
- Select the checkbox for the setting auto deciding for Nomos and Monk
- If you have installed Ninka, you can select auto deciding considering result from all three scanners

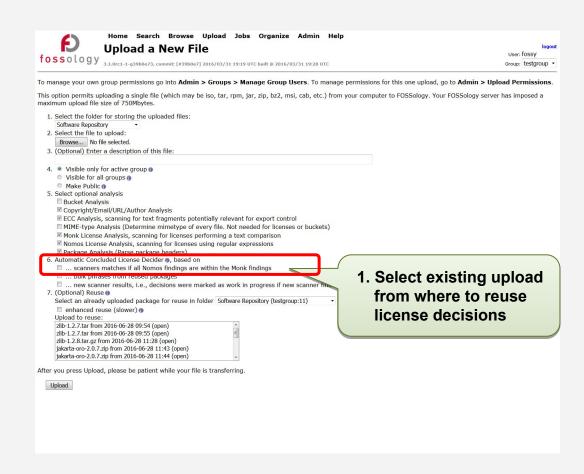

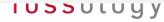

### **Features: Efficient User Interface**

### **Evolution**

- Most work intensive part: review and correction
- User interface went over many iterations the past years

Support for large packages

(> 10.000 files, such as Decet Line.

Kernel,...)

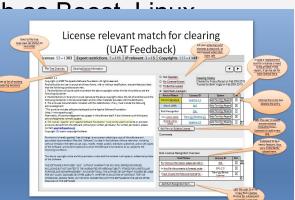

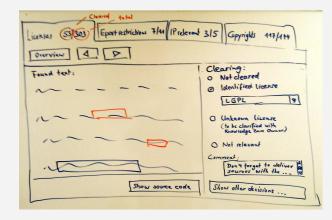

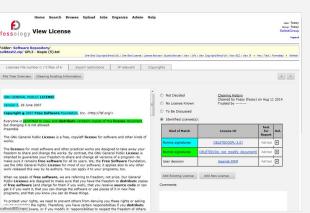

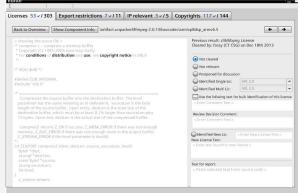

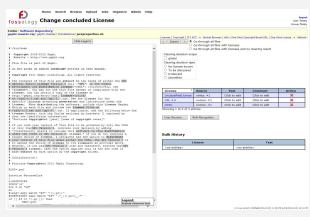

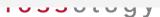

# More Features in FOSSology

- Workflow integration with command line interfaces
  - Do uploads and scans from the command line, right from your scripts
  - Or just run individual agents (e.g. for licenses) from command line
  - Schedule activities / integrate them into automated workflows
- ECC (Export Control and Customs)
  - Regular expressions searching for export control and customs
- License data sets import and export
  - Regular expressions searching for export control and customs
- Buckets
  - Define rules for files with license results for collecting them in dedicated lists / buckets

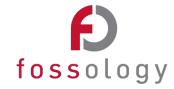

## **FOSSology Conclusions**

### **Major Takeaways**

- It is open source software
  - No vendor lock-in, it can be shared among partners
- It is a server-based Web application
  - Allowing for multi user operations, allowing for reuse
- It is many features for efficiency
  - Reducing the actual efforts for analyzing OSS components

#### You like it and would like to contribute?

- Put your logo on the FOSSology homepage if you use it. Send email to fossology-steering@fossology.org
- Report issues on Github: <a href="https://github.com/fossology/fossology/">https://github.com/fossology/fossology/</a>
- Consider contributing to the code base with your extensions

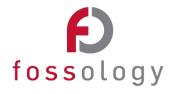

### **Credits: Thanks to Siemens for Creating Content**

© Siemens AG 2016

CC-BY-SA 4.0

https://creativecommons.org/licenses/by-sa/4.0/

Internet

https://www.fossology.org

**Github** 

https://github.com/fossology/fossology

**Further Links** 

https://github.com/sw360/sw360portal

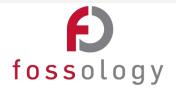